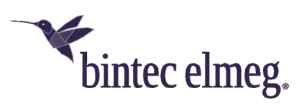

# **Release Notes System Software 2.4.2.2**

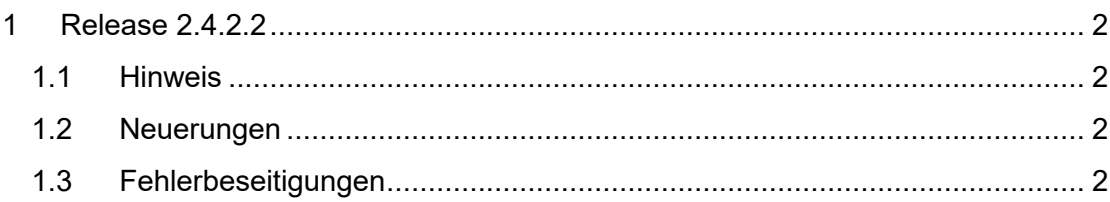

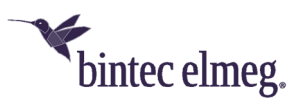

## **1 Release 2.4.2.2**

#### **1.1 Hinweis**

**Diese Version steht nur für die Geräte W2022ac/W2022ac-ext zur Verfügung.** 

**Um das Release 2.4.2.2 zu installieren ist es notwendig das auf dem Access Point bereits das Release 2.4.1.1 oder höher installiert ist.** 

#### **1.2 Neuerungen**

- Im Menü **Wireless LAN > Globale Einstellungen** ist es möglich die **Region** auszuwählen und damit das Land festlegen, in dem der Access-Point betrieben wird. Diese Information wird in den Beacons übertragen.
- Im Menü **Wireless LAN > Globale Einstellungen** kann die **Umgebung** (*Indoor, Indoor-Outdoor, Outdoor*) global festgelegt werden. Die Einstellung legt fest, welche Funkkanäle im 5GHz Band zur Verfügung stehen. Die Voreinstellung ist *Indoor-Outdoor*.
- Im Menü **Wireless LAN > WLAN > Einstellungen Funkmodul > Bearbeiten** steht im 5GHz-Frequenzband für die Umgebung *Indoor* zusätzlich der vordefinierte Kanalplan *Keine Outdoor-Kanäle* zur Verfügung. In diesem Kanalplan sind die nur für Indoor-Anwendungen freigegebenen Kanäle 36 bis 64 zusammengefasst. Mit diesem Kanalplan können insbesondere 5GHz-WLAN-fähige Multimedia-Geräte wie Smart TVs optimal in das WLAN-Netz eingebunden werden, die häufig die 5GHz-Outdoor-Kanäle (ab Kanal 100) nicht unterstützen.
- Im Menü **Wireless LAN > WLAN > Einstellungen Funkmodul > Bearbeiten** zeigt das GUI nun auch für benutzerdefinierte Kanalpläne die mit der aktuellen Kombination von Regulatory Domain, Region, Umgebung und Kanalplan tatsächlich verfügbaren Kanäle an. Kombinationen, bei denen kein Funkkanal mehr verfügbar wäre, werden durch eine Warnmeldung verhindert bzw. können nicht gespeichert werden.
- Gemäß IEEE 802.11e übermittelt der Access-Point den WLAN-Clients nun immer die aktuelle Auslastung des benutzten Funkkanals im QBSS Load Element (QOS enhanced basic service set) des Beacons mit.

### **1.3 Fehlerbeseitigungen**

- **ER#4382:** Im Menü **LAN > IP-Konfiguration > Schnittstellen > Details** wurde fälschlich immer der Modus *Statisch* angezeigt, auch wenn die Schnittstelle per DHCP eingerichtet wurde.
- **ER#4429:** Im Menü **LAN > IP-Konfiguration** erschien unter gewissen Umständen beim Aufruf der Seite die Fehlermeldung "Alert: vyos\_meta.cpp-306: vyos type (interface) not supported yet".
- **ER#4392 und ER#4504:** In manchen Fällen wurde im 5GHz-Frequenzband bei automatischer Kanalauswahl die Einstellung zur beabsichtigten Einsatzumgebung (Indoor, Outdoor) nicht berücksichtigt. Dadurch konnte im Outdoor-Einsatz ein nur für Indoor-Anwendungen freigegebener Kanal vom Access-Point automatisch ausgewählt werden.

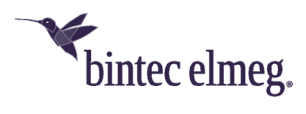

- **ER#4424:** Beim Betrieb an einem WLAN-Controller meldete der Access-Point irrtümlich dem WLAN-Controller, dass er Data Rate Trimming nicht unterstützt, obwohl diese Funktion seit Version 2.2.1.1 unterstützt wird.
- **ER#4495:** Im Sicherheitsmodus *WPA-Enterprise* wurde bei Anmeldung eines WLAN-Clients der NAS-Identifier nicht zum Radius-Server übertragen.